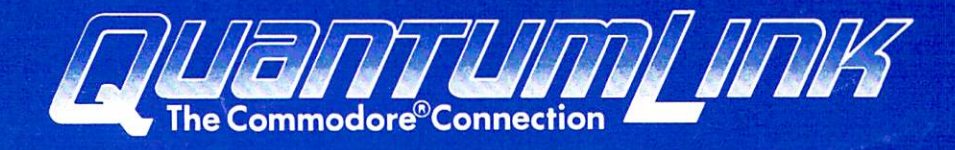

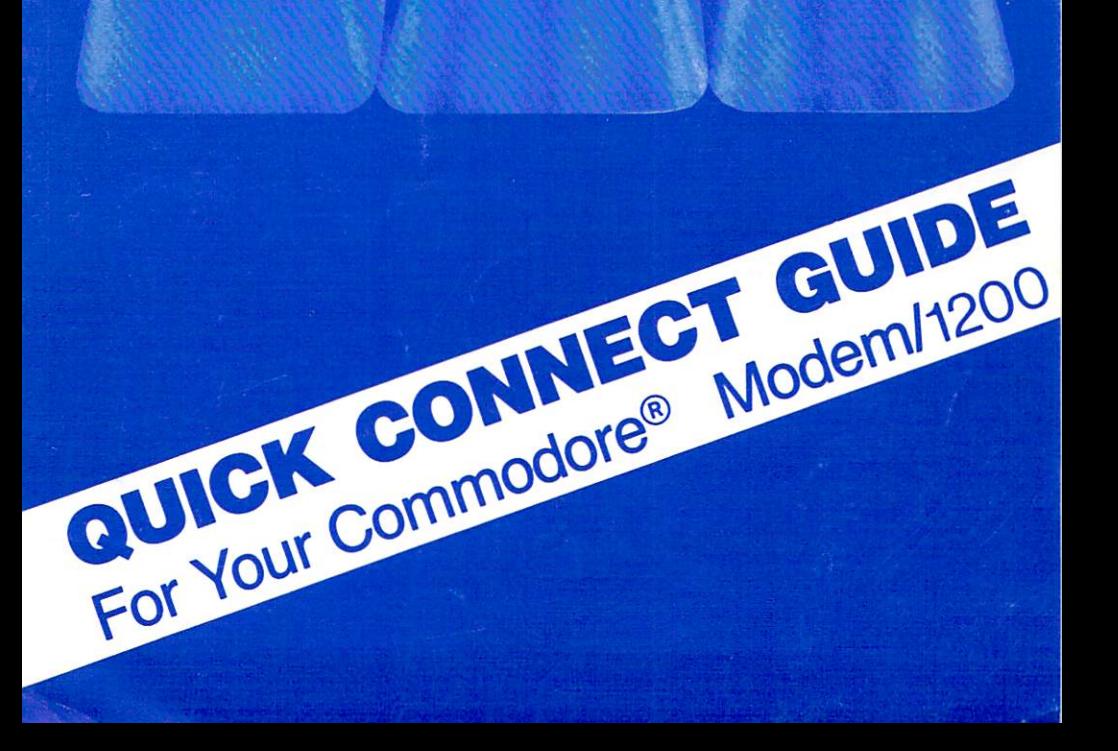

## **GETTING STARTED** GETTING STARTED STARTED STARTED STARTED STARTED STARTED STARTED STARTED STARTED STARTED STARTED STARTED STARTED STARTED STARTED STARTED STARTED STARTED STARTED STARTED STARTED STARTED STARTED STARTED STARTED STARTED STARTE

## With Your New Modem with your New Modelling and the Modelling of the Modelling Company of the Modelling Company of the Modelling Company of the Modelling Company of the Modelling Company of the Modelling Company of the Modelling Company of th

To set up your Commodore Modem/1200 (Model 1670) and connect to QuantumLink, follow these instructions: instructions:

- 1. Make sure your computer, disk drive and monitor are turned OFF. are turned OFF.
- 2. Insert one end of the telephone cord provided with your Modem/1200 into your telephone wall jack. Insert the other into the modem jack labeled LINE at the back of the modem. at the basic of the model of the model of the model of the model of the model of the model of the model of the

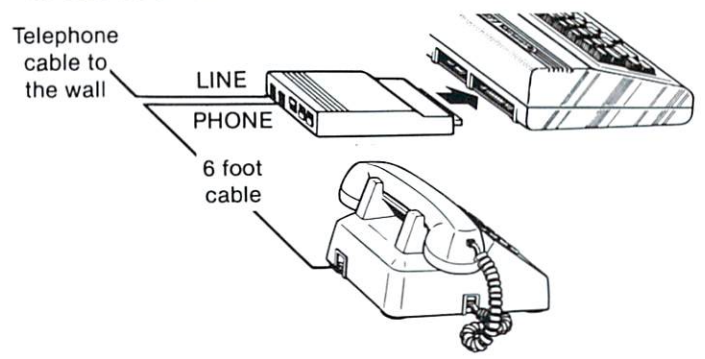

- 3. If you intend to leave your Modem/1200 permanently connected to the telephone line, but would like to continue to use your telephone when the modem is not in use, plug your telephone's connector into the modem jack marked PHONE.
- 4. Insert the modem into the User Port (see diagram).

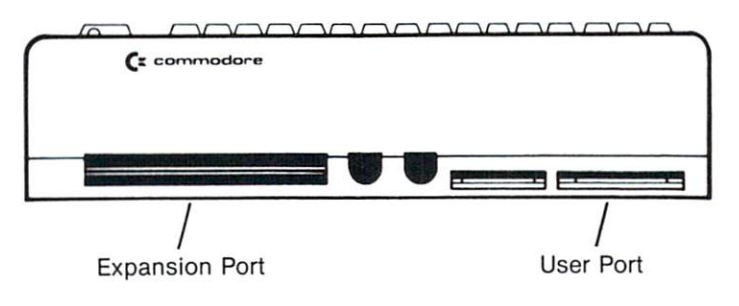

5. Check that the dip switches near the jacks on the back of the modem are in the following positions.

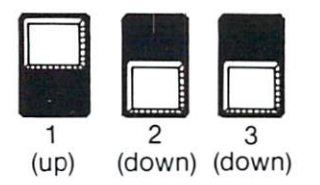

6. Put the QuantumLink 6. Put the QuantumLink command template over command template over your function keys.

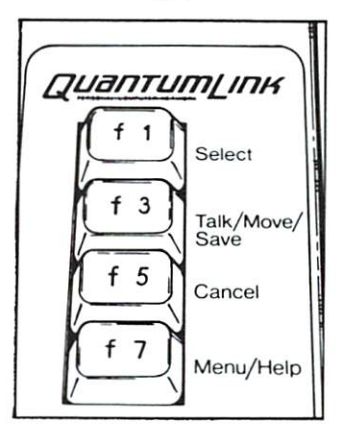

- 7. If you own a Commodore 64:
	- Turn on the power to your computer, disk drive and monitor.
	- Insert the Q-Link program disk into your disk drive.
	- When you see READY on your screen, type: LOAD" \* ",8,1 (and press RETURN)

If you own a Commodore 128: If you own Commodore 128: If you own Commodore 128: If you own Commodore 128: If you have a second the commodor

- Turn on your monitor and disk drive
- Make sure your computer is turned off make sure your computer is turned of the sur-
- Insert the Q-Link program disk into your disk drive.
- Turn on your computer computer and the property of the computer computer and the computer of the computer of the
- Your disk drive will automatically load Q-Link (no typing is needed)
- 8. When asked to identify your modem type, select Commodore <sup>1670</sup> and press F1.
- 9. When asked for your phone type, select PULSE and press F1. If you have a touch-tone phone, select TONE instead. TONE IN THE USE OF THE CONTRACTOR CONTRACTOR OF THE CONTRACTOR OF THE CONTRACTOR OF THE CONTRACTOR OF THE CONTRACTOR
- 10. When asked for your local access number, check 10. When asked for your local access number, check access number, check access number, access number, and acces  $t_{\rm eff}$  is the listing of numbers in the listing started Guide, so an analysis of  $\sim$ enter the access number for your city, and press F1. Then select SIGN ON TO Q-LINK and press F1.
- 11. Once you're connected to Q-LInk, you should follow the instructions in your Getting Started Guide.

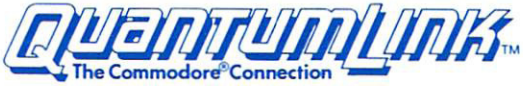

8620 Westwood Center Drive . Vienna, Virginia 22180 703/448-8700

1-800-392-8200 (In Canada call 703-883-0788)

319899-01